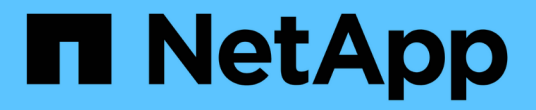

# 管理及監控**MetroCluster** 功能

Active IQ Unified Manager 9.14

NetApp March 07, 2024

This PDF was generated from https://docs.netapp.com/zh-tw/active-iq-unified-manager/storagemgmt/concept\_volume\_behavior\_during\_switchover\_and\_switchback.html on March 07, 2024. Always check docs.netapp.com for the latest.

# 目錄

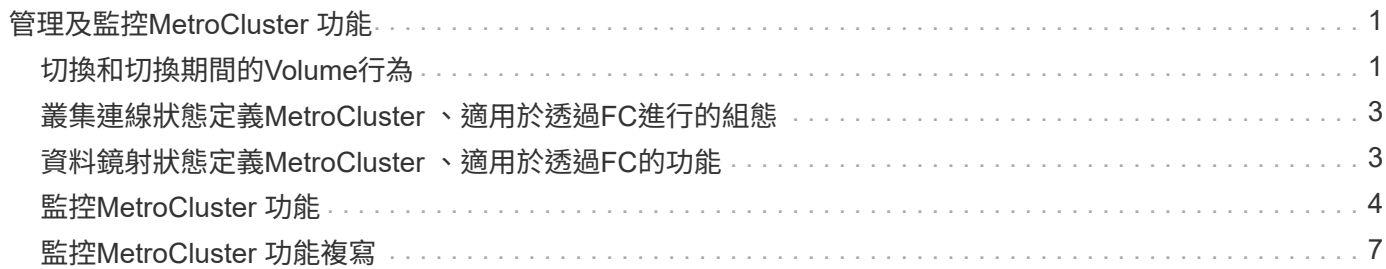

# <span id="page-2-0"></span>管理及監控**MetroCluster** 功能

Unified Manager Web UI中MetroCluster 對支援的支援功能可讓您檢查MetroCluster 您的 基於FC和IP的任何連線問題。提早發現連線問題、讓您MetroCluster 能夠有效管理您的支 援功能。

# <span id="page-2-1"></span>切換和切換期間的**Volume**行為

觸發切換或切換的事件會導致作用中磁碟區從一個叢集移至災難恢復群組中的另一個叢 集。叢集上作用中的磁碟區會停止、並將資料提供給用戶端、其他叢集上的磁碟區也會啟 動、並開始提供資料。Unified Manager只會監控作用中和執行中的磁碟區。

由於磁碟區會從一個叢集移至另一個叢集、因此建議您同時監控這兩個叢集。Unified Manager的單一執行個體 可監控MetroCluster 整個叢集、但有時兩個位置之間的距離需要使用兩個Unified Manager執行個體來監控兩個 叢集。下圖顯示Unified Manager的單一執行個體:

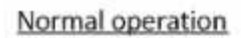

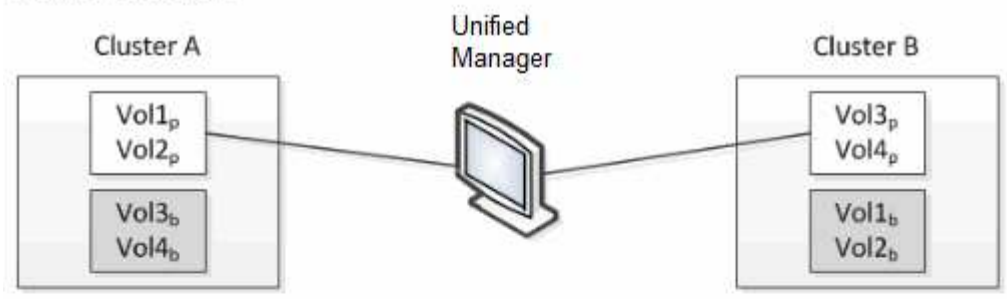

Cluster B fails --- switchover to Cluster A

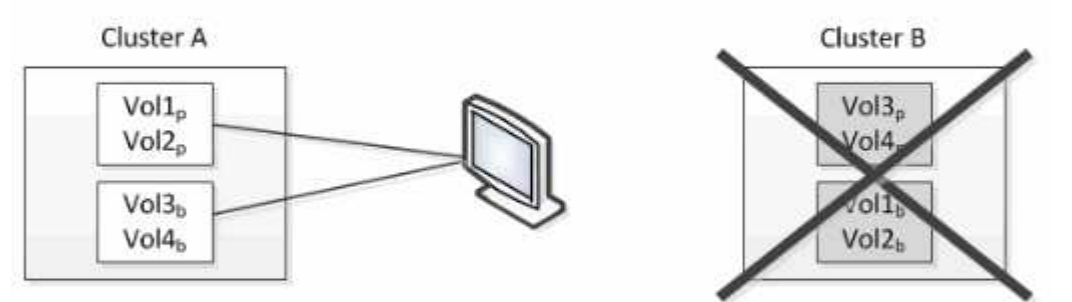

Cluster B is repaired --- switchback to Cluster B

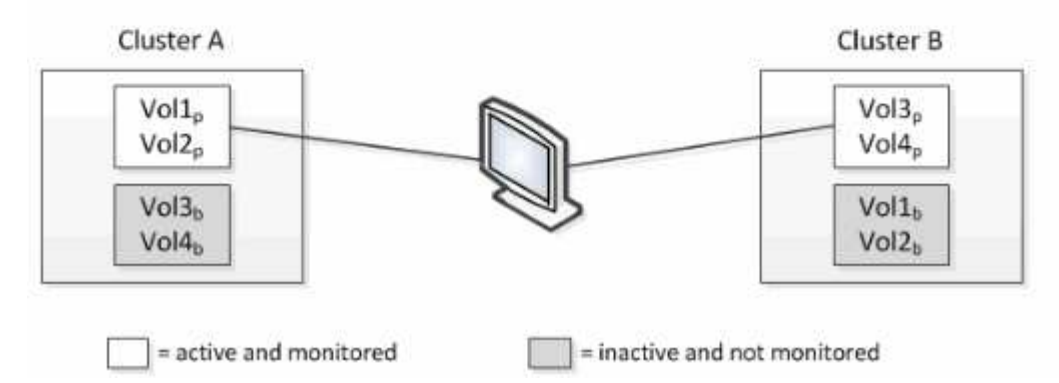

名稱為p的磁碟區表示主要磁碟區、名稱為b的磁碟區則是SnapMirror所建立的鏡射備份磁碟區。

正常操作期間:

- 叢集A有兩個作用中磁碟區:Vol1p和Vol2p。
- 叢集B有兩個作用中磁碟區:Vol3p和Vol4p。
- 叢集A有兩個非作用中磁碟區:Vol3b和Vol4b。
- 叢集B有兩個非作用中磁碟區:Vol1b和Vol2b。

Unified Manager會收集每個作用中磁碟區(統計資料、事件等)的相關資訊。Vol1p和Vol2p統計資料是由叢集A 收集、而Vol3p和Vol4p統計資料則由叢集B收集

災難性故障導致從叢集B切換至叢集A的作用中磁碟區:

- 叢集A有四個作用中磁碟區:Vol1p、Vol2p、Vol3b和Vol4b。
- 叢集B有四個非作用中磁碟區:Vol3p、Vol4p、Vol1b和Vol2b。

如同正常作業期間、Unified Manager會收集每個作用中磁碟區的相關資訊。但在此案例中、Vol1p和Vol2p統計 資料會由叢集A收集、而Vol3b和Vol4b統計資料也會由叢集A收集

請注意、Vol3p和Vol3b並非相同的磁碟區、因為它們位於不同的叢集上。Unified Manager for Vol3p中的資訊 與Vol3b不同:

- 切換至叢集A期間、Vol3p統計資料和事件不會顯示。
- 在第一次切換時、Vol3b看起來像是一個新的磁碟區、沒有歷史資訊。

當叢集B修復並執行切換時、Vol3p會在叢集B上再次作用、並顯示切換期間的歷史統計資料和統計資料落差。在 發生另一次切換之前、無法從叢集A檢視Vol3b:

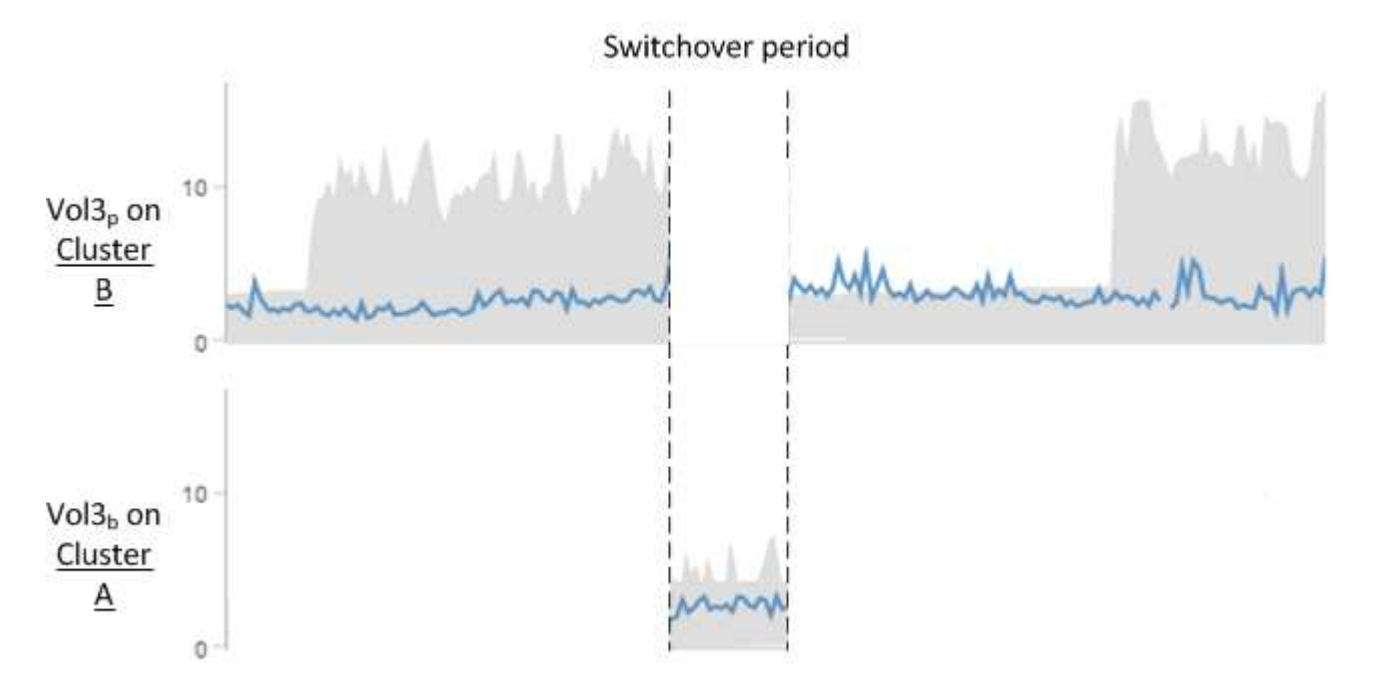

• 不活動的現象磁碟區(例如、切換後叢集A上的Vol3b)會以「此Volume Is Deleted」(此磁 碟區已刪除)訊息加以識別。MetroClusterVolume並未實際刪除、但Unified Manager目前並 未監控、因為它不是作用中Volume。

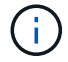

• 如果單一Unified Manager正在MetroCluster 監控二個叢集的功能、則Volume搜尋會傳回當時 作用中磁碟區的資訊。例如、如果發生切換、且Vol3已在叢集A上啟用、則搜尋「Vol3」會傳 回叢集A上Vol3b的統計資料和事件

### <span id="page-4-0"></span>叢集連線狀態定義**MetroCluster** 、適用於透過**FC**進行的組態

以透過FC組態在叢集之間建立連線MetroCluster 可能是下列狀態之一:Optimal(最佳 )、Impacted(受影響)或Down(關閉)。瞭解連線狀態可MetroCluster 讓您有效管理 您的支援功能組態。

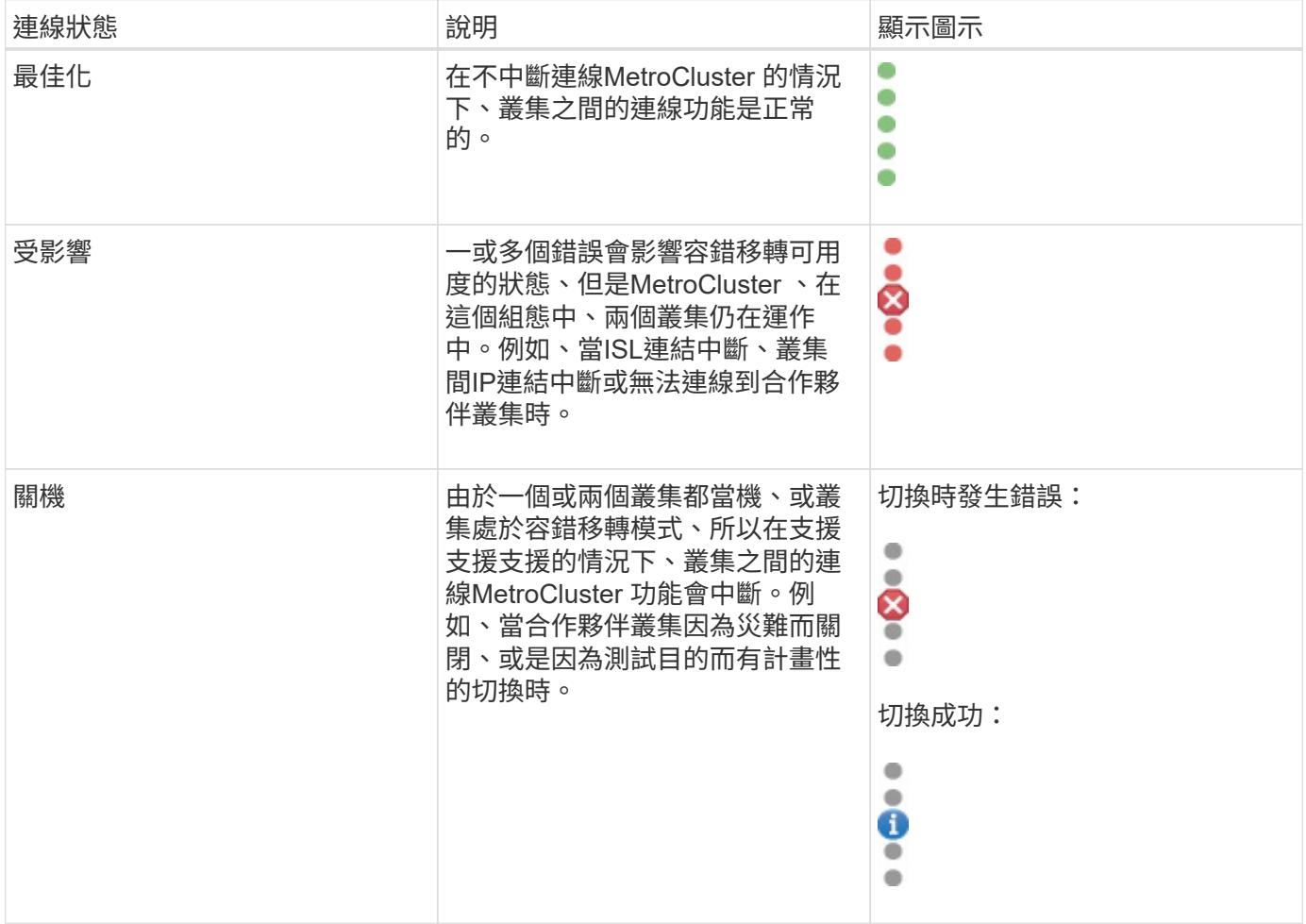

### <span id="page-4-1"></span>資料鏡射狀態定義**MetroCluster** 、適用於透過**FC**的功能

透過FC組態提供資料鏡射功能、並可在整個站台無法使用時啟動容錯移轉。MetroCluster 以透過FC的支援功能組態在叢集之間進行資料鏡射的狀態MetroCluster 、可以是「正常」 或「鏡射無法使用」。瞭解狀態可MetroCluster 讓您有效管理您的支援功能組態。

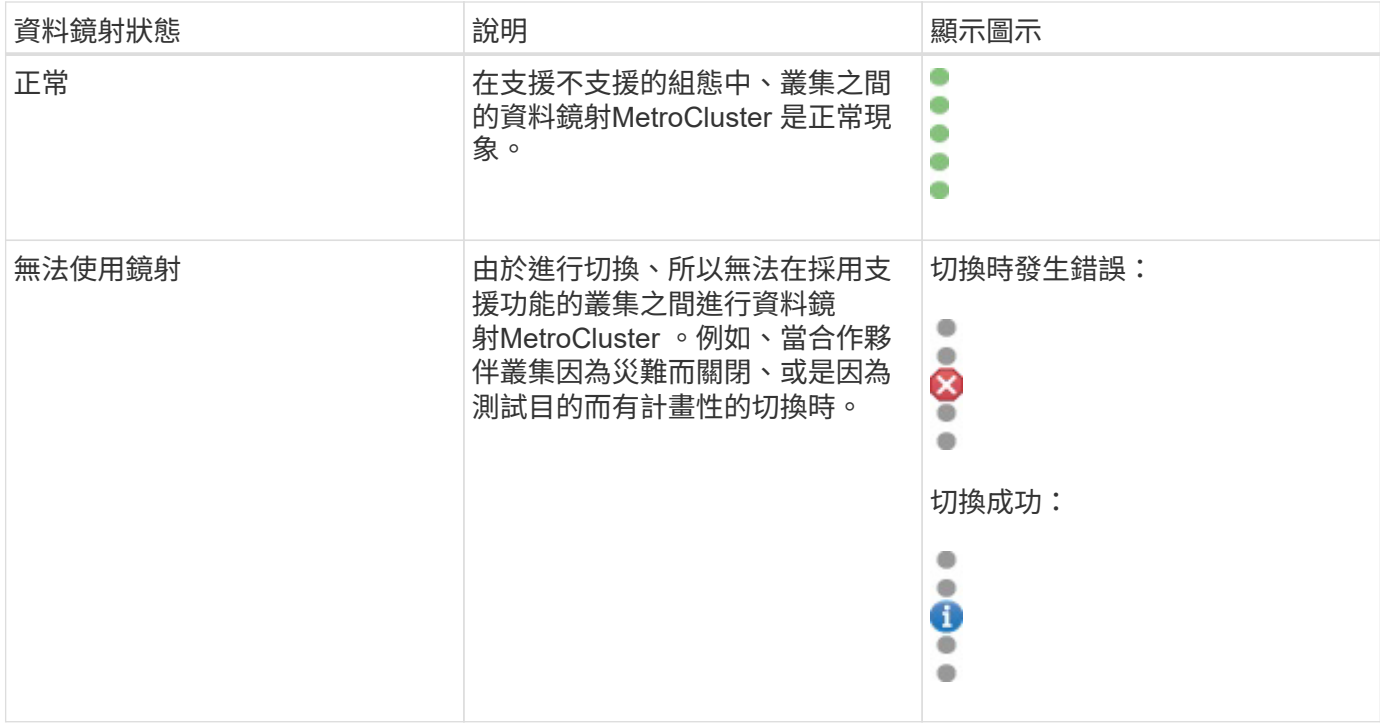

### <span id="page-5-0"></span>監控**MetroCluster** 功能

您可以監控MetroCluster 使用您的功能性組態的連線問題。詳細資料包括叢集內的元件狀 態和連線能力、以及MetroCluster 叢集間的連線狀態(以供參考組態設定)。在此、您將 瞭解如何監控MetroCluster 以透過FC和MetroCluster 透過IP組態保護的叢集內的連線問 題。

您可以MetroCluster 從Active IQ Unified Manager 下列畫面從左側瀏覽窗格監控「不完整的」組態:

- 儲存設備>\*叢集\*>\*保護:MetroCluster Section\*檢視
- 保護>\*關係\*\*關係:MetroCluster 參考\*檢視

Unified Manager會使用系統健全狀況警示來指出MetroCluster 元件的狀態、以及在整個過程中的連線能力。

您需要的是什麼

- 必須將本地叢集和遠端叢集MetroCluster 的支援功能新增至Active IQ Unified Manager 支援功能。
- 在透過IP的支援中、如果要支援「內建器」、則應使用對應的API來設定「內建器」、並將其新增至叢 集。MetroCluster
- 您必須具有「操作員」、「應用程式管理員」或「儲存管理員」角色。

### 監控**MetroCluster FC**上的連接問題

對於MetroCluster 採用透過FC的叢集組態、連線圖表會顯示在\*叢集/健全狀況\*詳細資料頁面上。請遵循下列步 驟。

#### 步驟

1. 在左導覽窗格中、按一下「儲存設備>\*叢集\*」。

隨即顯示所有受監控叢集的清單。

- 2. 在\* Protection:MetroCluster Section\*檢視中、按一下您要檢視MetroCluster 其整個FC組態詳細資料的叢集 名稱。或者、您也可以MetroCluster 依叢集進行篩選、使其採用不受需求的組態。
- 3. 在「叢集**/**健全狀況」詳細資料頁面中、按一下「\* MetroCluster 」「連線能力\*」索引標籤。「\* MetroCluster 不完整連線\*」標籤僅適用於MetroCluster 「不完整的」FC組態。

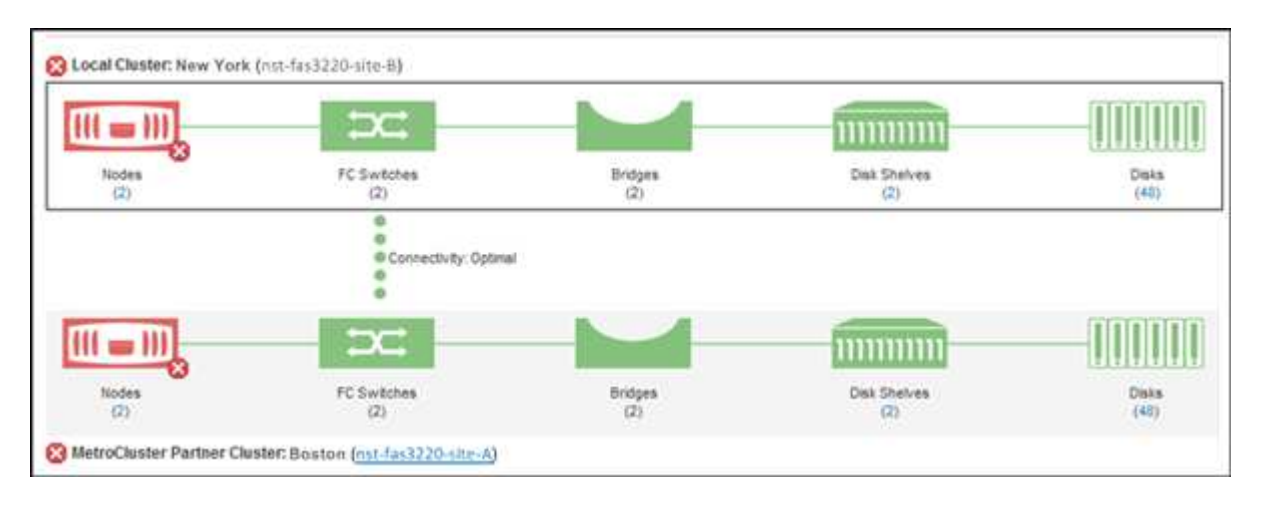

畫面上會在對應的叢集物件區域中顯示此組態的拓撲MetroCluster 。您可以使用叢集/健全狀況詳細資料頁面 中顯示的資訊來修正任何連線問題。例如、如果叢集中節點與交換器之間的連線中斷、則會顯示下列圖示:

# $\neg$   $\bigoplus$

如果將指標移到圖示上、您可以檢視所產生事件的詳細資訊。

如果MetroCluster 發現在您的資訊功能組態中有連線問題、您必須登入System Manager或存取ONTAP 該CLI來 解決問題。

如需判斷叢集健全狀況的詳細資訊、請參閱 ["](https://docs.netapp.com/zh-tw/active-iq-unified-manager/health-checker/task_check_health_of_clusters_in_metrocluster_configuration.html#determining-cluster-health-in-metrocluster-over-fc-configuration)[判](https://docs.netapp.com/zh-tw/active-iq-unified-manager/health-checker/task_check_health_of_clusters_in_metrocluster_configuration.html#determining-cluster-health-in-metrocluster-over-fc-configuration)[斷](https://docs.netapp.com/zh-tw/active-iq-unified-manager/health-checker/task_check_health_of_clusters_in_metrocluster_configuration.html#determining-cluster-health-in-metrocluster-over-fc-configuration)[MetroCluster](https://docs.netapp.com/zh-tw/active-iq-unified-manager/health-checker/task_check_health_of_clusters_in_metrocluster_configuration.html#determining-cluster-health-in-metrocluster-over-fc-configuration) [叢集](https://docs.netapp.com/zh-tw/active-iq-unified-manager/health-checker/task_check_health_of_clusters_in_metrocluster_configuration.html#determining-cluster-health-in-metrocluster-over-fc-configuration)[健全](https://docs.netapp.com/zh-tw/active-iq-unified-manager/health-checker/task_check_health_of_clusters_in_metrocluster_configuration.html#determining-cluster-health-in-metrocluster-over-fc-configuration)[狀況的功能](https://docs.netapp.com/zh-tw/active-iq-unified-manager/health-checker/task_check_health_of_clusters_in_metrocluster_configuration.html#determining-cluster-health-in-metrocluster-over-fc-configuration)["](https://docs.netapp.com/zh-tw/active-iq-unified-manager/health-checker/task_check_health_of_clusters_in_metrocluster_configuration.html#determining-cluster-health-in-metrocluster-over-fc-configuration)。

### 監控**MetroCluster** 透過**IP**組態的連線問題

對於MetroCluster 採用透過IP進行組態的叢集、連線圖表會顯示在\* Clusters\*頁面上。請遵循下列步驟。

步驟

1. 在左導覽窗格中、按一下「儲存設備>\*叢集\*」。

隨即顯示所有受監控叢集的清單。

- 2. 在「\* Protection:MetroCluster \*」檢視中、按一下您要檢視MetroCluster 其「透過IP」組態詳細資料的叢 集名稱。或者、您也可以MetroCluster 依叢集進行篩選、使其採用不受需求的組態。
- 3. 按一下插入號以展開該列 v 圖示。這個插入符號圖示僅會出現在這個受到MetroCluster 透過IP進行設定保護 的叢集上。

您可以檢視來源站台和鏡射站台的拓撲、以及用於連線的「媒體器」(如果有)。您可以檢視下列資訊:

◦ 跨站台的連線能力

- 兩個站台的健全狀況和可用度問題(如果有)
- 中介者相關問題
- 複寫相關問題。

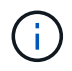

報告下列狀態:critical(嚴重)(<mark>×</mark>)、錯誤(1)或正常(v)。您也可以在同一個 拓撲中檢視主要和鏡射資料的集合體資料複寫狀態。

在下圖中、您可以看到來源叢集與目的地叢集之間的站台間連線無法使用、而且未設定它們之間的「資 訊管理器」。

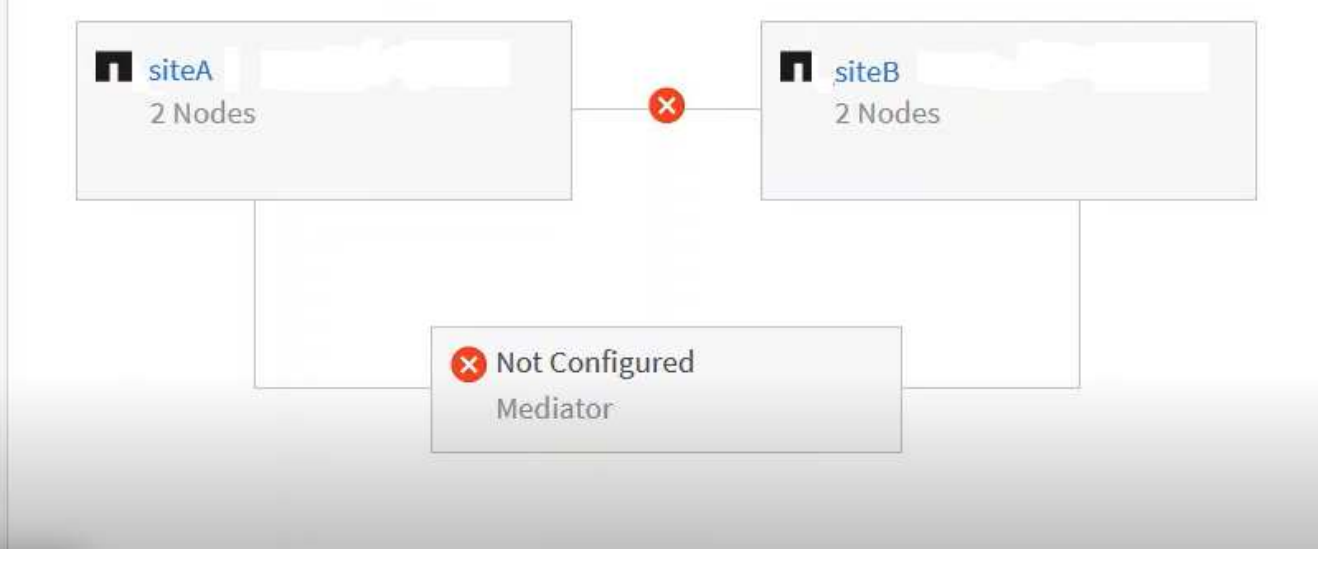

- 4. 按一下狀態圖示。畫面會顯示含有錯誤定義的訊息。如果MetroCluster 您的透過IP進行的設定中有任何問題 發生、您可以按一下訊息上的\*檢視事件\*按鈕、檢視事件詳細資料。當您解決了問題和事件之後、此拓撲中 的狀態圖示會變成正常( )。
- 5. 您可以在MetroCluster 「叢集**/**健全狀況」詳細資料頁面的「組態」索引標籤上的「不完整概述」和「保護」 區段中、檢視更多組態詳細資料。

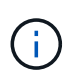

只有MetroCluster 在使用IP的情況下、您才能在「叢集」頁面上檢視叢集拓撲。對 於MetroCluster 採用透過FC進行叢集組態的叢集、拓撲會顯示在MetroCluster 叢集**/**健全狀況**\***詳 細資料頁面的《鏈結能力\*》索引標籤上。

相關資訊

- ["](https://docs.netapp.com/zh-tw/active-iq-unified-manager/health-checker/reference_health_cluster_details_page.html)[叢集](https://docs.netapp.com/zh-tw/active-iq-unified-manager/health-checker/reference_health_cluster_details_page.html)[/](https://docs.netapp.com/zh-tw/active-iq-unified-manager/health-checker/reference_health_cluster_details_page.html)[健全](https://docs.netapp.com/zh-tw/active-iq-unified-manager/health-checker/reference_health_cluster_details_page.html)[狀況](https://docs.netapp.com/zh-tw/active-iq-unified-manager/health-checker/reference_health_cluster_details_page.html)[詳細](https://docs.netapp.com/zh-tw/active-iq-unified-manager/health-checker/reference_health_cluster_details_page.html)[資料](https://docs.netapp.com/zh-tw/active-iq-unified-manager/health-checker/reference_health_cluster_details_page.html)[頁面](https://docs.netapp.com/zh-tw/active-iq-unified-manager/health-checker/reference_health_cluster_details_page.html)["](https://docs.netapp.com/zh-tw/active-iq-unified-manager/health-checker/reference_health_cluster_details_page.html)
- 如需\*關係:MetroCluster \*檢視的相關資訊、請參閱 ["](#page-5-0)[監控](#page-5-0)[MetroCluster](#page-5-0) [功能](#page-5-0)["](#page-5-0)。
- 如需\*關係:上個月轉帳狀態\*檢視的相關資訊、請參閱 ["](https://docs.netapp.com/zh-tw/active-iq-unified-manager/data-protection/reference_relationship_last_1_month_transfer_status_view.html)[關](https://docs.netapp.com/zh-tw/active-iq-unified-manager/data-protection/reference_relationship_last_1_month_transfer_status_view.html)[係](https://docs.netapp.com/zh-tw/active-iq-unified-manager/data-protection/reference_relationship_last_1_month_transfer_status_view.html)[:過](https://docs.netapp.com/zh-tw/active-iq-unified-manager/data-protection/reference_relationship_last_1_month_transfer_status_view.html)[去](https://docs.netapp.com/zh-tw/active-iq-unified-manager/data-protection/reference_relationship_last_1_month_transfer_status_view.html)[1](https://docs.netapp.com/zh-tw/active-iq-unified-manager/data-protection/reference_relationship_last_1_month_transfer_status_view.html)[個](https://docs.netapp.com/zh-tw/active-iq-unified-manager/data-protection/reference_relationship_last_1_month_transfer_status_view.html)[月](https://docs.netapp.com/zh-tw/active-iq-unified-manager/data-protection/reference_relationship_last_1_month_transfer_status_view.html)[的「傳](https://docs.netapp.com/zh-tw/active-iq-unified-manager/data-protection/reference_relationship_last_1_month_transfer_status_view.html)[輸](https://docs.netapp.com/zh-tw/active-iq-unified-manager/data-protection/reference_relationship_last_1_month_transfer_status_view.html)[狀態」檢視](https://docs.netapp.com/zh-tw/active-iq-unified-manager/data-protection/reference_relationship_last_1_month_transfer_status_view.html)["](https://docs.netapp.com/zh-tw/active-iq-unified-manager/data-protection/reference_relationship_last_1_month_transfer_status_view.html)。
- 如需\*關係:過去1個月轉帳率\*檢視的相關資訊、請參閱 ["](https://docs.netapp.com/zh-tw/active-iq-unified-manager/data-protection/reference_relationship_last_1_month_transfer_rate_view.html)[關](https://docs.netapp.com/zh-tw/active-iq-unified-manager/data-protection/reference_relationship_last_1_month_transfer_rate_view.html)[係](https://docs.netapp.com/zh-tw/active-iq-unified-manager/data-protection/reference_relationship_last_1_month_transfer_rate_view.html)[:過](https://docs.netapp.com/zh-tw/active-iq-unified-manager/data-protection/reference_relationship_last_1_month_transfer_rate_view.html)[去](https://docs.netapp.com/zh-tw/active-iq-unified-manager/data-protection/reference_relationship_last_1_month_transfer_rate_view.html)[1](https://docs.netapp.com/zh-tw/active-iq-unified-manager/data-protection/reference_relationship_last_1_month_transfer_rate_view.html)[個](https://docs.netapp.com/zh-tw/active-iq-unified-manager/data-protection/reference_relationship_last_1_month_transfer_rate_view.html)[月](https://docs.netapp.com/zh-tw/active-iq-unified-manager/data-protection/reference_relationship_last_1_month_transfer_rate_view.html)[的](https://docs.netapp.com/zh-tw/active-iq-unified-manager/data-protection/reference_relationship_last_1_month_transfer_rate_view.html)[轉帳率](https://docs.netapp.com/zh-tw/active-iq-unified-manager/data-protection/reference_relationship_last_1_month_transfer_rate_view.html)[檢視](https://docs.netapp.com/zh-tw/active-iq-unified-manager/data-protection/reference_relationship_last_1_month_transfer_rate_view.html)["](https://docs.netapp.com/zh-tw/active-iq-unified-manager/data-protection/reference_relationship_last_1_month_transfer_rate_view.html)。
- 如需\*關係:所有關係\*檢視的相關資訊、請參閱 ["](https://docs.netapp.com/zh-tw/active-iq-unified-manager/data-protection/reference_relationship_all_relationships_view.html)[關](https://docs.netapp.com/zh-tw/active-iq-unified-manager/data-protection/reference_relationship_all_relationships_view.html)[係](https://docs.netapp.com/zh-tw/active-iq-unified-manager/data-protection/reference_relationship_all_relationships_view.html)[:「所有關](https://docs.netapp.com/zh-tw/active-iq-unified-manager/data-protection/reference_relationship_all_relationships_view.html)係[」檢視](https://docs.netapp.com/zh-tw/active-iq-unified-manager/data-protection/reference_relationship_all_relationships_view.html)["](https://docs.netapp.com/zh-tw/active-iq-unified-manager/data-protection/reference_relationship_all_relationships_view.html)。

# <span id="page-8-0"></span>監控**MetroCluster** 功能複寫

鏡射資料時、您可以監控及診斷邏輯連線的整體健全狀況。您可以識別中斷叢集元件鏡射 (例如集合體、節點和儲存虛擬機器)的問題或任何風險。

Unified Manager會使用系統健全狀況警示來監控MetroCluster 元件的狀態、以及在功能性方面的連線能力。

您需要的是什麼

必須在Unified Manager中新增本地和遠端MetroCluster 叢集的不二項功能

### 檢視**MetroCluster** 透過**IP**組態進行的複寫

對於透過IP進行的靜態組態、資料複寫狀態會顯示在「拓撲預覽」檢視中、以透過Unified Manager左側導覽窗 格的下列檢視畫面來顯示受透過IP保護的叢集:MetroCluster MetroCluster

- 儲存設備>\*叢集\*>\*保護:MetroCluster Section\*檢視
- 保護>\*關係\*\*關係:MetroCluster 參考\*檢視

如需相關資訊、請參閱 ["](#page-5-0)[監控](#page-5-0)[MetroCluster IP](#page-5-0)[上的連](#page-5-0)[接](#page-5-0)[問題](#page-5-0)["](#page-5-0)。

### 檢視**MetroCluster** 透過**FC**組態進行的複寫

請遵循下列步驟、判斷MetroCluster 資料複寫中是否有任何問題、以利利用FC組態進行資料複寫。

#### 步驟

1. 在左導覽窗格中、按一下「儲存設備>\*叢集\*」。

隨即顯示受監控叢集的清單。

2. 在「健全狀況:所有叢集」檢視中、按一下您要檢視MetroCluster 其內容的叢集名稱。在「叢集**/**健全狀況詳 細資料」頁面上、按一下「\* MetroCluster 還原複寫\*」索引標籤。

要複寫之版本資訊的拓撲MetroCluster 會顯示在對應叢集物件區域的本機站台上、並顯示有關正在鏡射資料 之遠端站台的資訊。如果將指標移到圖示上、您可以檢視所產生事件的詳細資訊。

您可以使用叢集/健全狀況詳細資料頁面中顯示的資訊來修正任何複寫問題。如果MetroCluster 發現在您的支援 功能組態中有鏡射問題、您必須登入System Manager或存取ONTAP 該CLI來解決問題。

相關資訊

["](https://docs.netapp.com/zh-tw/active-iq-unified-manager/health-checker/reference_health_cluster_details_page.html)[叢集](https://docs.netapp.com/zh-tw/active-iq-unified-manager/health-checker/reference_health_cluster_details_page.html)[/](https://docs.netapp.com/zh-tw/active-iq-unified-manager/health-checker/reference_health_cluster_details_page.html)[健全](https://docs.netapp.com/zh-tw/active-iq-unified-manager/health-checker/reference_health_cluster_details_page.html)[狀況](https://docs.netapp.com/zh-tw/active-iq-unified-manager/health-checker/reference_health_cluster_details_page.html)[詳細](https://docs.netapp.com/zh-tw/active-iq-unified-manager/health-checker/reference_health_cluster_details_page.html)[資料](https://docs.netapp.com/zh-tw/active-iq-unified-manager/health-checker/reference_health_cluster_details_page.html)[頁面](https://docs.netapp.com/zh-tw/active-iq-unified-manager/health-checker/reference_health_cluster_details_page.html)["](https://docs.netapp.com/zh-tw/active-iq-unified-manager/health-checker/reference_health_cluster_details_page.html)

#### 版權資訊

Copyright © 2024 NetApp, Inc. 版權所有。台灣印製。非經版權所有人事先書面同意,不得將本受版權保護文件 的任何部分以任何形式或任何方法(圖形、電子或機械)重製,包括影印、錄影、錄音或儲存至電子檢索系統 中。

由 NetApp 版權資料衍伸之軟體必須遵守下列授權和免責聲明:

此軟體以 NETAPP「原樣」提供,不含任何明示或暗示的擔保,包括但不限於有關適售性或特定目的適用性之 擔保,特此聲明。於任何情況下,就任何已造成或基於任何理論上責任之直接性、間接性、附隨性、特殊性、懲 罰性或衍生性損害(包括但不限於替代商品或服務之採購;使用、資料或利潤上的損失;或企業營運中斷),無 論是在使用此軟體時以任何方式所產生的契約、嚴格責任或侵權行為(包括疏忽或其他)等方面,NetApp 概不 負責,即使已被告知有前述損害存在之可能性亦然。

NetApp 保留隨時變更本文所述之任何產品的權利,恕不另行通知。NetApp 不承擔因使用本文所述之產品而產 生的責任或義務,除非明確經過 NetApp 書面同意。使用或購買此產品並不會在依據任何專利權、商標權或任何 其他 NetApp 智慧財產權的情況下轉讓授權。

本手冊所述之產品受到一項(含)以上的美國專利、國外專利或申請中專利所保障。

有限權利說明:政府機關的使用、複製或公開揭露須受 DFARS 252.227-7013(2014 年 2 月)和 FAR 52.227-19(2007 年 12 月)中的「技術資料權利 - 非商業項目」條款 (b)(3) 小段所述之限制。

此處所含屬於商業產品和 / 或商業服務(如 FAR 2.101 所定義)的資料均為 NetApp, Inc. 所有。根據本協議提 供的所有 NetApp 技術資料和電腦軟體皆屬於商業性質,並且完全由私人出資開發。 美國政府對於該資料具有 非專屬、非轉讓、非轉授權、全球性、有限且不可撤銷的使用權限,僅限於美國政府為傳輸此資料所訂合約所允 許之範圍,並基於履行該合約之目的方可使用。除非本文另有規定,否則未經 NetApp Inc. 事前書面許可,不得 逕行使用、揭露、重製、修改、履行或展示該資料。美國政府授予國防部之許可權利,僅適用於 DFARS 條款 252.227-7015(b) (2014年2月) 所述權利。

商標資訊

NETAPP、NETAPP 標誌及 <http://www.netapp.com/TM> 所列之標章均為 NetApp, Inc. 的商標。文中所涉及的所 有其他公司或產品名稱,均為其各自所有者的商標,不得侵犯。